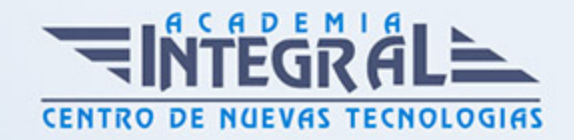

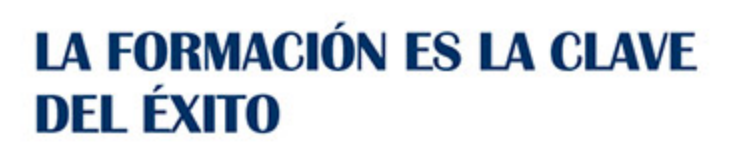

...............

# Guía del Curso Diseño BIM básico con Revit

Modalidad de realización del curso: Online Titulación: Diploma acreditativo con las horas del curso

### **OBIETIVOS**

Mediante este curso de revit architecture básico te familiarizarás con la metodología BIM y entenderás las ventajas del modelado paramétrico, dominarás toda la interfaz de trabajo standard de Revit Architecture, adquirirás todos los conocimientos para la realización de proyectos 3D completos mediante Revit Architecture además de poder generar entregables y documentación. Conocerás los aspectos y uso de la interfaz del programa, así como la gestión de los diferentes tipos de archivos. Aprenderás además a conocer los modos de selección de objetos y las operaciones de modificación así como a crear y trabajar con diferentes niveles y vistas. Serás capaz de crear y editar todos los elementos básicos de los que se compone un edificio (muros, suelos, cubiertas, escaleras, ) obtener información a partir del modelo gracias a las tablas de planificación y el cómputo de materiales, crear e imprimir planos y un largo etc. Además serás capaz de entender y gestionar los sistemas de parametrización en los diferentes módulos que contiene el programa.

## CONTENIDOS

### MÓDULO 1 | INTRODUCCIÓN AL BIM

- 1. Manual Teórico INTRODUCCIÓN al BIM con Revit
- 2. Introducción al BIM (5:29)
- 3. Ventajas de la metodología BIM (3:42)

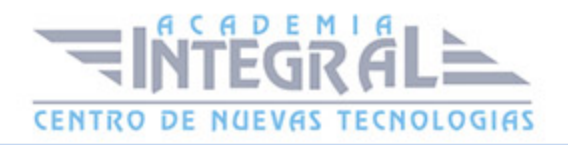

- 4. Manual Teórico INTRODUCCIÓN al BIM con Revit
- 2. Introducción al BIM (5:29)
- 3. Ventajas de la metodología BIM (3:42)

### **Módulo 2 | Introducción a Autodesk® ReviT**

- 1. Manual Teórico INTRODUCCIÓN a Revit
- 2. Introducción a Autodesk Revit (1:31)
- 3. Tipos de elementos (3:14)
- 4. Jerarquía de Revit (3:23)
- 5. Tipos de archivos (4:53)
- 6. Abriendo Autodesk Revit (1:53)
- 7. Nuevo (1:54)
- 8. Abrir (3:55)
- 9. Guardar (1:26)
- 10. Guardar Como (4:52)
- 11. Exportar (8:29)
- 12. Imprimir (4:58)
- 13. Cerrar (1:03)
- 14. Opciones Generales (1:55)
- 15. Interfaz de usuario (3:02)
- 16. Gráficos (1:58)
- 17. Hardware (0:44)
- 18. Ubicaciones de archivos (1:47)
- 19. Renderización (0:52)
- 20. Revisar la ortografía (1:58)
- 21. SteeringWheels (6:58)
- 22. ViewCube (3:24)
- 23. Macros (0:53)
- 24. Iniciar proyecto (1:34)
- 25. Interfaz (0:37)
- 26. Barrra de herramientas (1:41)
- 27. InfoCenter (1:21)
- 28. Cinta de opciones (1:26)
- 29. Paleta de propiedades (2:46)

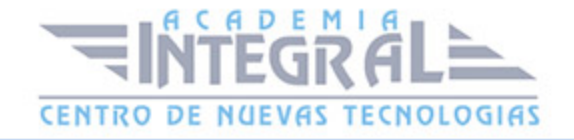

- 30. Visor (2:22)
- 31. Navegador de proyectos (4:24)
- 32. Barra de controles de vista (1:02)
- 33. Barra de estado (1:02)
- 34. Manejo del Ratón (5:28)
- 35. Cancelar una acción (1:56)
- 36. Estilos de objeto (4:36)
- 37. Forzados de cursor (2:58)
- 38. Información de proyecto (0:56)
- 39. Transferir normas de proyecto (1:33)
- 40. Limpiar elementos no utilizados (1:31)
- 41. Unidades de proyecto (1:46)
- 42. Seleccionar (9:45)
- 43. Seleccionar vínculos (2:42)
- 44. Seleccionar calcos subyacentes (1:50)
- 45. Seleccionar elementos bloqueados (1:38)
- 46. Seleccionar un elemento por cara (1:35)
- 47. Arrastrar elementos en selección (1:46)
- 48. Propiedades de tipo (1:55)
- 49. Propiedades de ejemplar (1:12)
- 50. Cortar (0:52)
- 51. Copiar (1:28)
- 52. Pegar desde portapapeles (6:15)
- 53. Igualar propiedades de tipo (1:38)
- 54. Recorte (2:06)
- 55. Cortar geometría (3:32)
- 56. Unir (3:13)
- 57. Unir-Separar cubierta (1:38)
- 58. Uniones de viga-pilar (1:09)
- 59. Uniones de muro (1:27)
- 60. Dividir cara (1:35)
- 61. Pintura (2:02)
- 62. Derribar (2:03)
- 63. Mover (3:40)

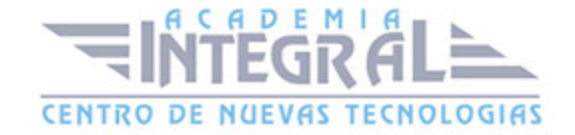

- 64. Alinear (2:22)
- 65. Desfase (1:56)
- 66. Copiar (2:06)
- 67. Reflefar-Seleccionar eje (1:48)
- 68. Reflefar-Dibujar eje (1:10)
- 69. Rotar (2:45)
- 70. Recortar-Extender a esquina (1:05)
- 71. Dividir elemento (1:14)
- 72. Dividir con separación (1:08)
- 73. Matriz (4:18)
- 74. Escala (1:39)
- 75. Recortar-Extender elemento simple (1:14)
- 76. Recortar-Extender varios elementos (1:16)
- 77. Bloquear (1:44)
- 78. Suprimir (0:50)
- 79. Ocultar en vista (4:15)
- 80. Modificar gráficos en vista (8:19)
- 81. Cuadro de selección (2:35)
- 82. Desplazar elementos (2:27)
- 83. Tipo de línea (2:09)
- 84. Medir entre dos referencias (1:30)
- 85. Medir a lo largo de un elemento (1:08)

#### **Módulo 3 | Diseño del Modelo**

- 1. Manual Teórico DISEÑO DEL MODELO con Revit
- 2. Introducción módulo Diseño del modelo (1:13)
- 3. Niveles (12:14)
- 4. Rejillas (7:27)
- 5. Importación y vinculación (2:19)
- 6. Archivo Revit (5:08)
- 7. Archivo IFC (2:34)
- 8. Archivo CAD (8:18)
- 9. Nube de puntos (1:29)
- 10. PDF (3:09)

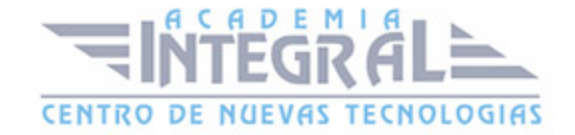

- 11. Imagen (2:58)
- 12. Gestionar vínculos (1:22)
- 13. Estampado (3:27)
- 14. Modelo de coordinación (2:21)
- 15. Cargar familia (3:41)
- 16. Cargar como grupo (2:03)
- 17. Insertar desde archivo (2:19)
- 18. Ubicación geográfica y orientación del proyecto (1:01)
- 19. Ubicación (2:02)
- 20. Puntos de referencia de un proyecto (9:36)
- 21. Adquirir coordenadas (5:33)
- 22. Publicar coordenadas (3:58)
- 23. Especificar coordenadas en punto (2:09)
- 24. Informe sobre coordenadas compartidas (0:55)
- 25. Volver a ubicar proyecto (1:16)
- 26. Rotar norte real (2:39)
- 27. Reflejar proyecto (1:34)
- 28. Rotar norte de proyecto (2:38)
- 29. Superficie topográfica (9:39)
- 30. Dividir Superficie (3:51)
- 31. Fusionar Superficies (2:05)
- 32. Subregión (2:33)
- 33. Línea de propiedad (3:32)
- 34. Región nivelada (4:55)
- 35. Etiquetar curvas de nivel (3:12)
- 36. Plataforma de construcción (4:16)
- 37. Componente de emplazamiento y aparcamiento (2:01)
- 38. Modelado con masas (1:16)
- 39. Masas in situ (4:23)
- 40. Masas conceptuales (2:56)
- 41. Introducción a las familias (1:28)
- 42. Familias de sistema (2:26)
- 43. Familias cargables (5:59)
- 44. Familias in situ (3:31)

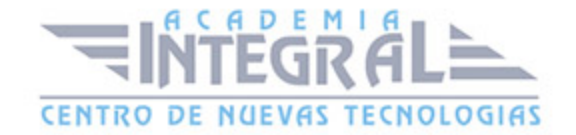

- 45. Manual Práctico DISEÑO DEL MODELO con Revit
- 46. Diseño del modelo con REVIT Introducción a los casos prácticos (1:11)
- 47. Diseño del modelo con REVIT Caso práctico 2.1 Creación de niveles (6:20)
- 48. Diseño del modelo con REVIT Caso práctico 2.2 Importar CAD (1:13)
- 49. Diseño del modelo con REVIT Caso práctico 2.3 Creación de rejillas (3:18)
- 50. Diseño del modelo con REVIT Caso práctico 2.4 Ubicación geográfica (4:06)
- 51. Diseño del modelo con REVIT Caso práctico 2.5 Topografía y plataformas (5:26)

#### **Módulo 4 | Modelado Arquitectónico**

- 1. Manual Teórico MODELADO ARQUITECTÓNICO con Revit
- 2. Introducción al modelado arquitectónico (0:48)
- 3. Acerca de los muros (0:45)
- 4. Creación de muro arquitectónico (11:14)
- 5. Acerca la función y uso de los muros (3:05)
- 6. Altura o profundidad de muros (5:28)
- 7. Muros compuestos (5:36)
- 8. Editar-restablecer perfil de muro (2:22)
- 9. Enlazar-Desenlazar parte superior-base de muro (4:26)
- 10. Muros incrustados (2:05)
- 11. Creación muro por cara (3:36)
- 12. Creación de muro barrido (6:16)
- 13. Creación de muro telar (3:56)
- 14. Muros apilados (3:27)
- 15. Suelo arquitectónico (10:05)
- 16. Suelo.Borde de losa (2:49)
- 17. Suelo por cara (4:02)
- 18. Pilares arquitectónicos (5:58)
- 19. Cimentación aislada (4:46)
- 20. Puertas (4:32)
- 21. Ventantas (3:01)
- 22. Componentes (3:02)
- 23. Cubiertas (0:53)
- 24. Creación de cubierta por perímetro (4:09)
- 25. Creación de cubierta por extrusión (2:49)

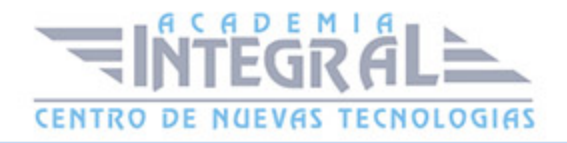

- 26. Creación de cubierta por cara (2:18)
- 27. Modificar subelementos (3:49)
- 28. Creación de cielos rasos (3:26)
- 29. Creación de impostas de cubierta (1:51)
- 30. Creación de canalón (1:30)
- 31. Techos (4:42)
- 32. Sistema de muro cortina (7:52)
- 33. Muro cortina manual (2:55)
- 34. Rampas (6:24)
- 35. Escaleras (11:36)
- 36. Creación de barandillas (2:32)
- 37. Balaustres y pilastras (5:06)
- 38. Huecos (1:06)
- 39. Huecos por cara, muro, vertical y agujeros (6:14)
- 40. Hueco de buhardilla (3:59)
- 41. Texto modelado (4:21)
- 42. Líneas de modelo (3:06)
- 43. Crear habitación (3:57)
- 44. Separador de habitación (1:08)
- 45. Etiquetar habitación (2:07)
- 46. Esquemas de color (9:31)
- 47. Cálculos de área y volumen (1:56)
- 48. Plano de trabajo (5:05)
- 49. Planos de área (2:38)
- 50. Contorno de área (2:45)
- 51. Manual Práctico MODELADO ARQUITECTÓNICO con Revit
- 52. Modelado arquitectónico con REVIT Caso práctico 3.0 Introducción (0:41)
- 53. Modelado arquitectónico con REVIT Caso práctico 3.1 Importación plantas formato CAD (2:37)
- 54. Modelado arquitectónico con REVIT Caso práctico 3.2 Creación de tipos de los (19:25)
- 55. Modelado arquitectónico con REVIT Caso práctico 3.3 Modelado de Suelos (8:46)
- 56. Modelado arquitectónico con REVIT Caso práctico 3.4 Modelado de cimentaciones (6:33)

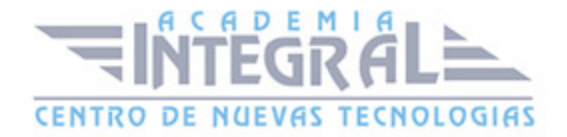

- 57. Modelado arquitectónico con REVIT Caso práctico 3.5 Modelado de muros (27:16)
- 58. Modelado arquitectónico con REVIT Caso práctico 3.6 Modelado de cubiertas (5:55)
- 59. Modelado arquitectónico con REVIT Caso práctico 3.7 Insertar puertas (8:39)
- 60. Modelado arquitectónico con REVIT Caso práctico 3.8 Insertar ventanas (9:00)
- 61. Modelado arquitectónico con REVIT Caso práctico 3.9 Modelar escaleras (11:33)
- 62. Modelado arquitectónico con REVIT Caso práctico 3.10 Modelar barandillas (10:52)
- 63. Modelado arquitectónico con REVIT Caso práctico 3.11 Insertar componentes (20:35)
- 64. Modelado arquitectónico con REVIT Caso práctico 3.12 Habitaciones y esquemas de color (9:21)

#### **Módulo 5 | Opciones de Diseño**

- 1. Manual Teórico OPCIONES DE DISEÑO con Revit
- 2. Flujo de trabajo de las opciones de diseño (1:53)
- 3. Crear un conjunto de opciones de diseño (8:47)
- 4. Manual Práctico OPCIONES DE DISEÑO con Revit
- 5. Opciones de diseño con REVIT Caso práctico 4.0 Creación de opciones de diseño (11:43)

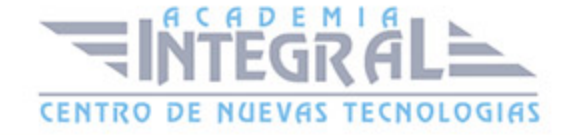

C/ San Lorenzo 2 - 2 29001 Málaga

T1f952 215 476 Fax951 987 941

### www.academiaintegral.com.es

E - main fo@academiaintegral.com.es